## Interlibrary Loan for a Book – Using WorldCat

You may use the database WorldCat to borrow books from another library, normally at no cost to you. Go to Selected Library Links → Browse *Most-Used Databases* → WorldCat

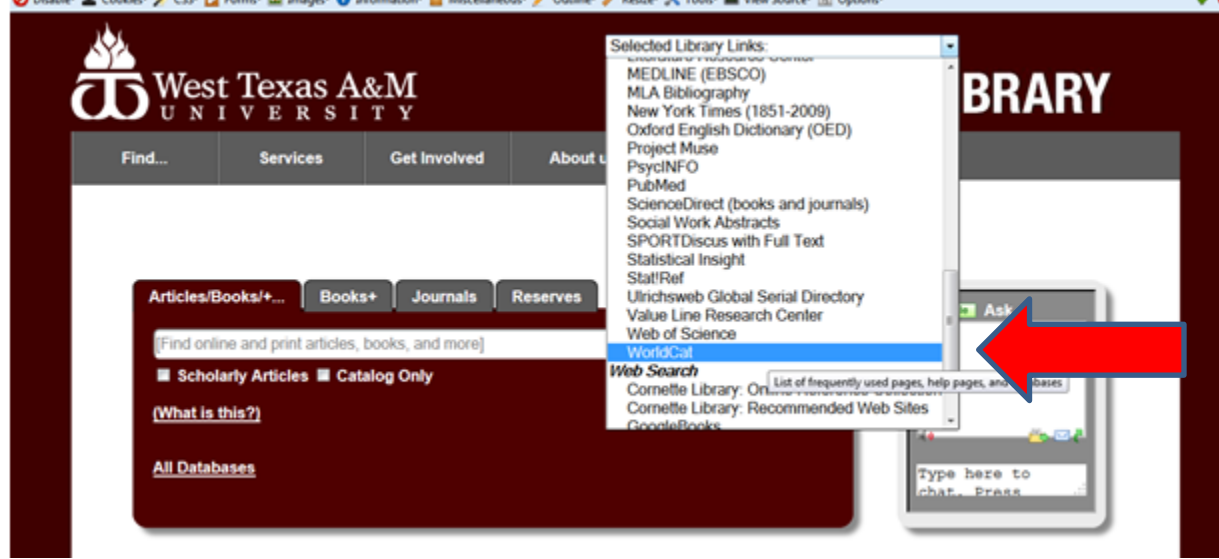

Type in a search. If you search a phrase, put it in "quotation marks." You may leave the search as a keyword (general) search or make it more specific—such as title, subject, etc.

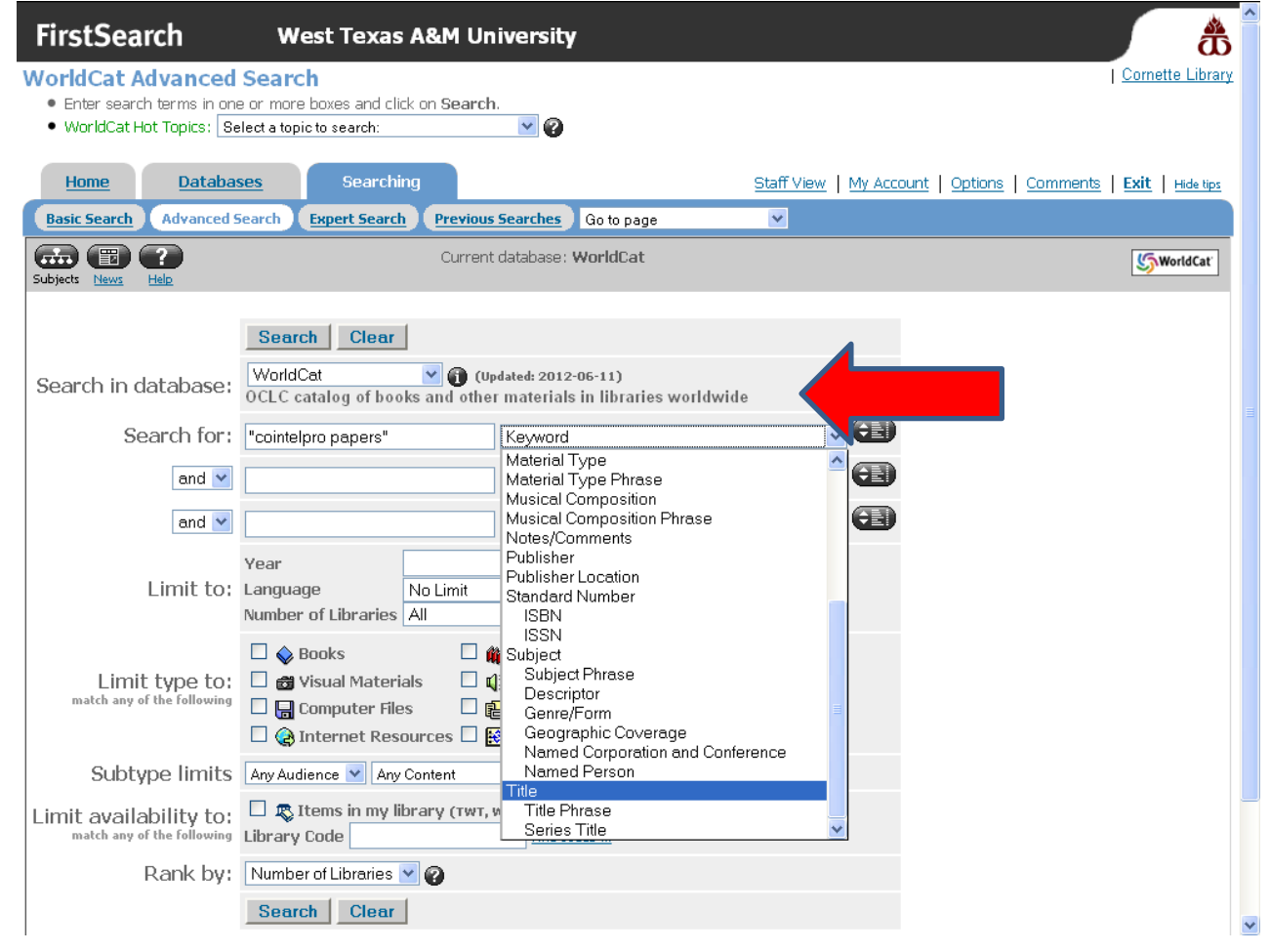

Results will be in order by the number of libraries that own an item. You may change this order to *Relevance* or *Date*.

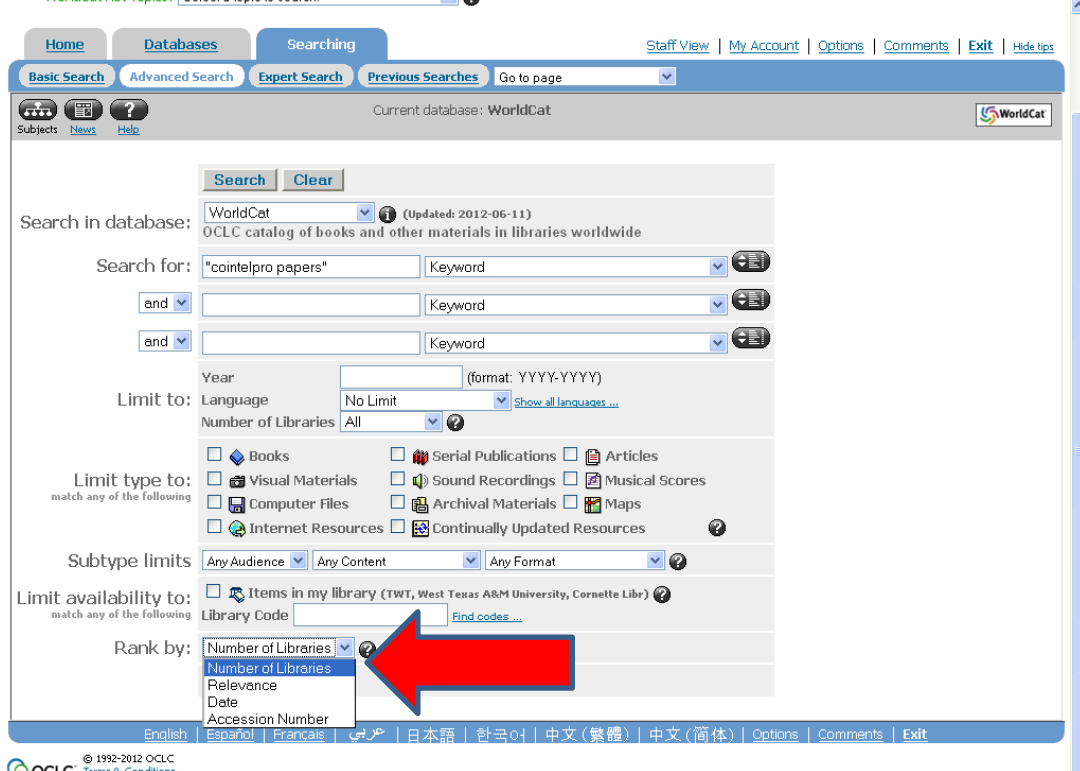

**OCLC** Terms & Co

If you are looking for a particular book, you may prefer to get the most recent edition. Also, you will have more luck getting the book if you choose the book owned by the most libraries ( **Libraries Worldwide: 189** compared to the book with **Libraries Worldwide: 4**).

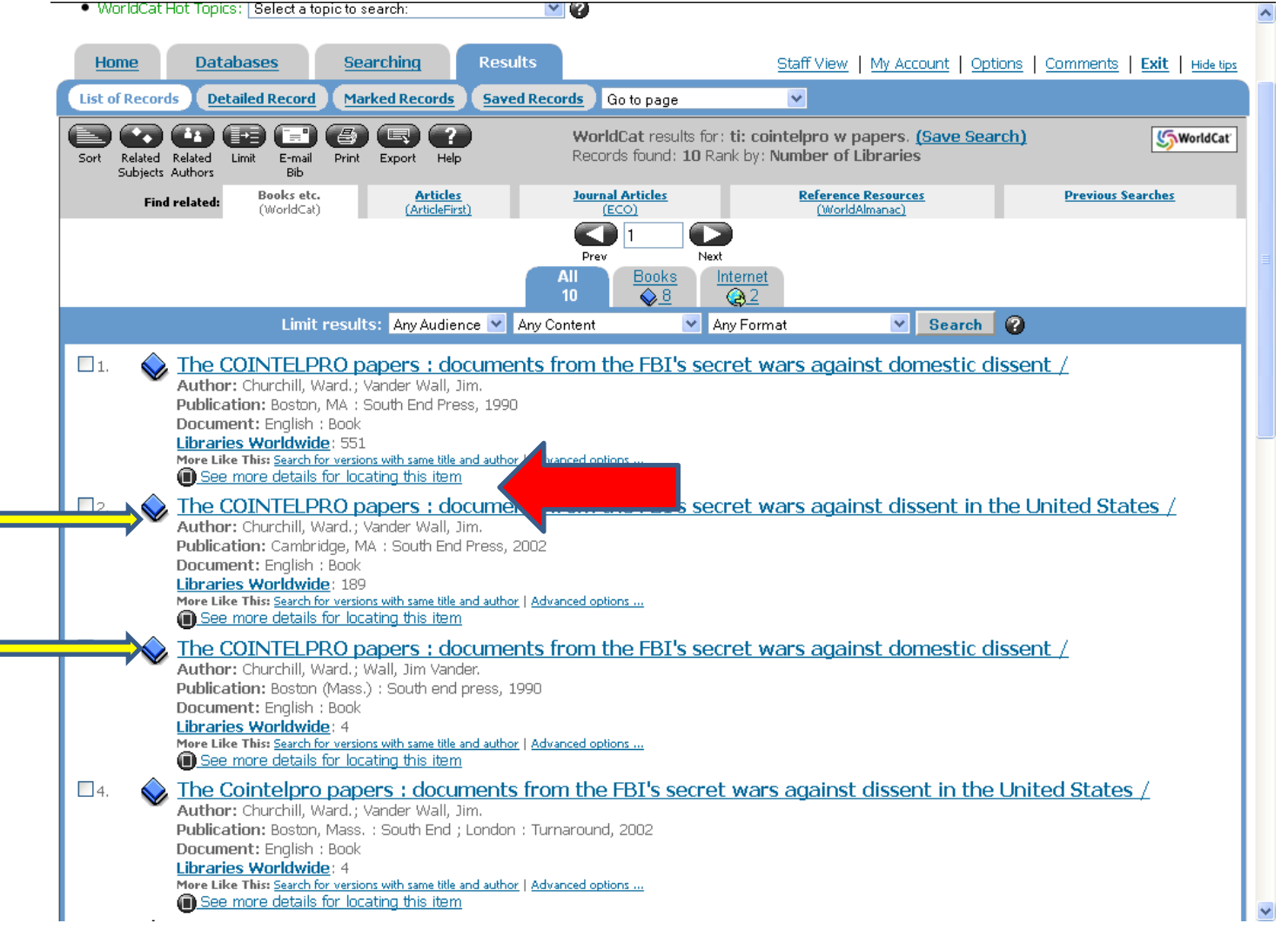

When you find a book you want, click on the link to *Request via Interlibrary Loan*.

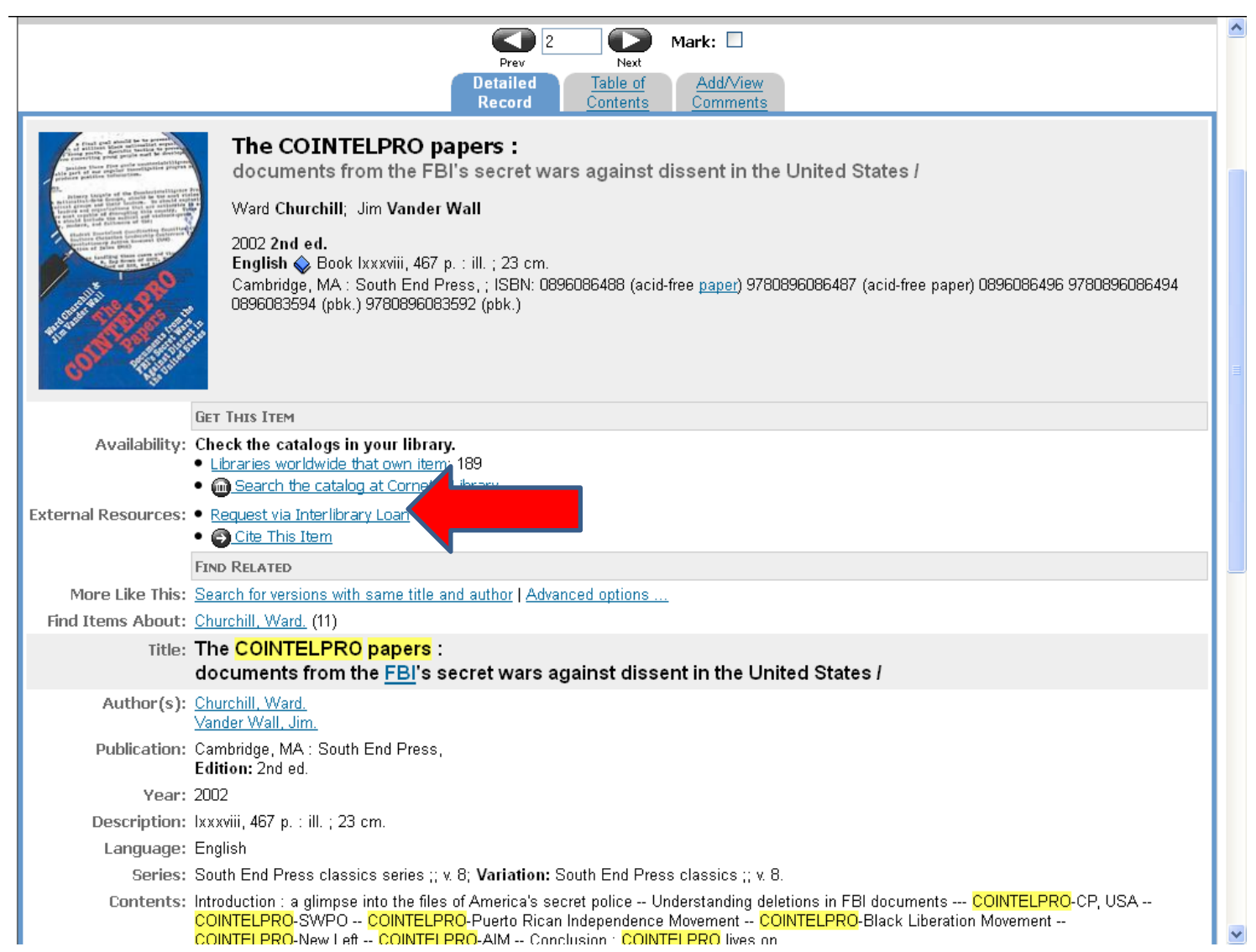

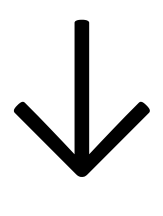

If you have already set up an Interlibrary Loan (ILL) account, type in your Username and Password. Otherwise, click on *First Time Users* to register as a new user.

TIP: if you need to register as a First Time User, you will have to:

- ► use your WT e-mail address as your address
- ▶ list the people who will be allowed to pick up your books, etc. for you from the ILL office.

TIP: List EVERYONE you would possibly ask to pick up your items. If they are not on the list, ILL is not authorized to give them your items.

Direct link to Interlibrary Loan form is<https://wtamu.illiad.oclc.org/illiad/logon.html>

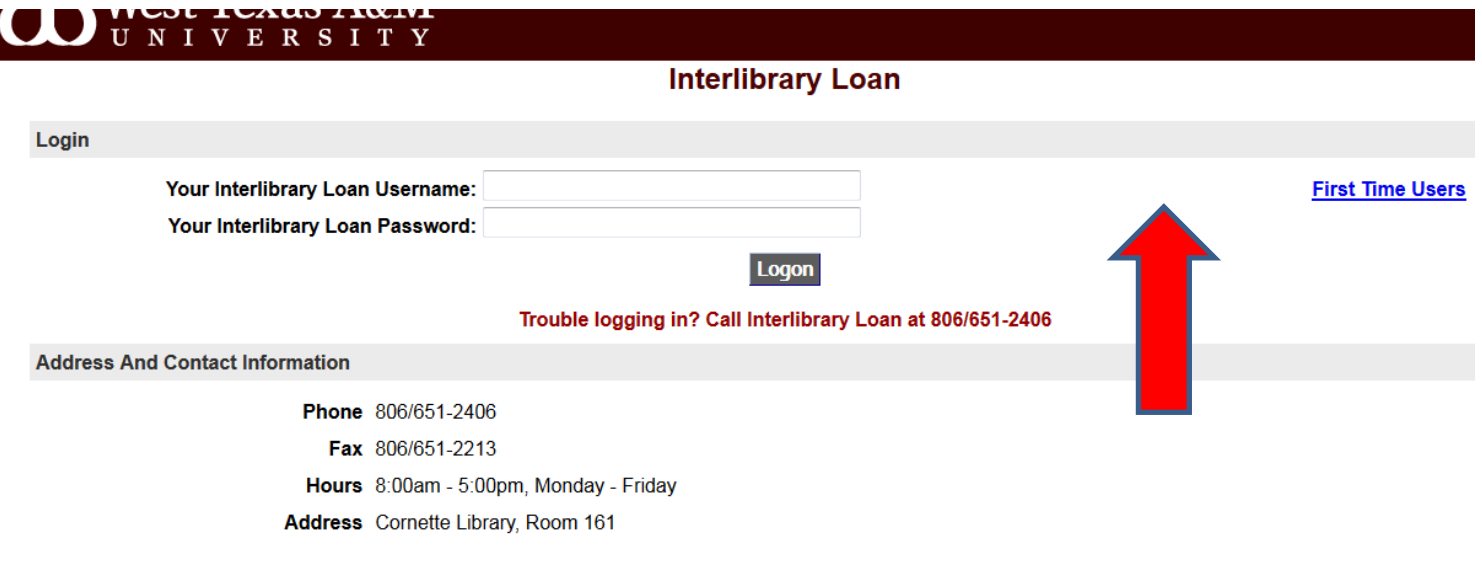

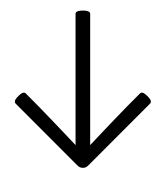

After you type in your Username and Password, most/all of the information needed for the request form will automaticallly be added to the request form. Make any changes you need to—but ALLOW THREE WEEKS FOR A BOOK TO BE RECEIVED.

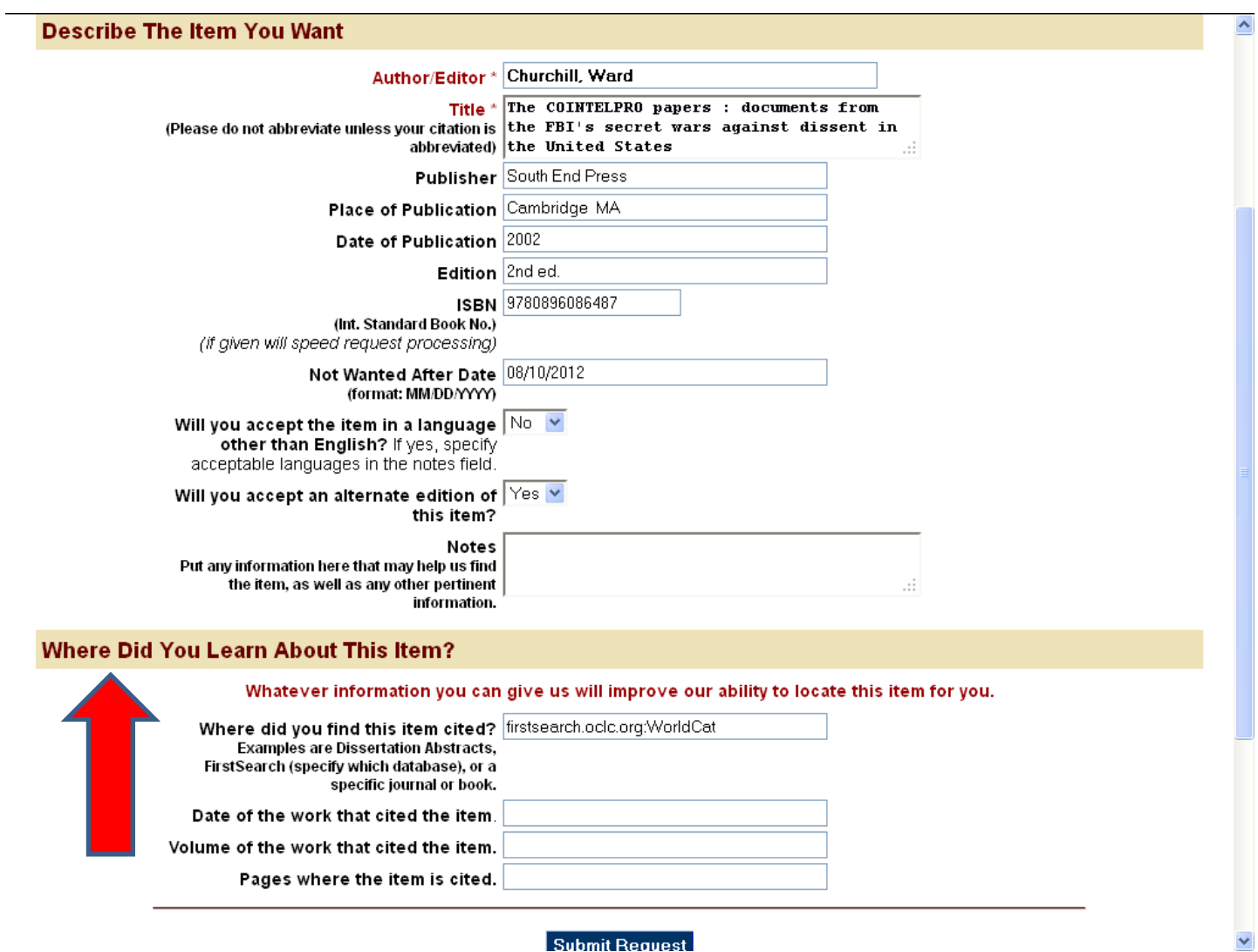

## Submit Request

Since you are using WorldCat, you do not need to fill out the section on *Where Did You Learn About This Item?* Just click the *Submit Request* button.

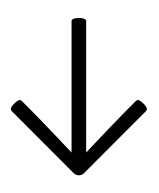

ANOTHER SEARCH OPTION: If you are more interested in searching for a book on a particular topic, you may also search by keyword. To see the best books listed first, change the *Rank by* option to **Relevance**.

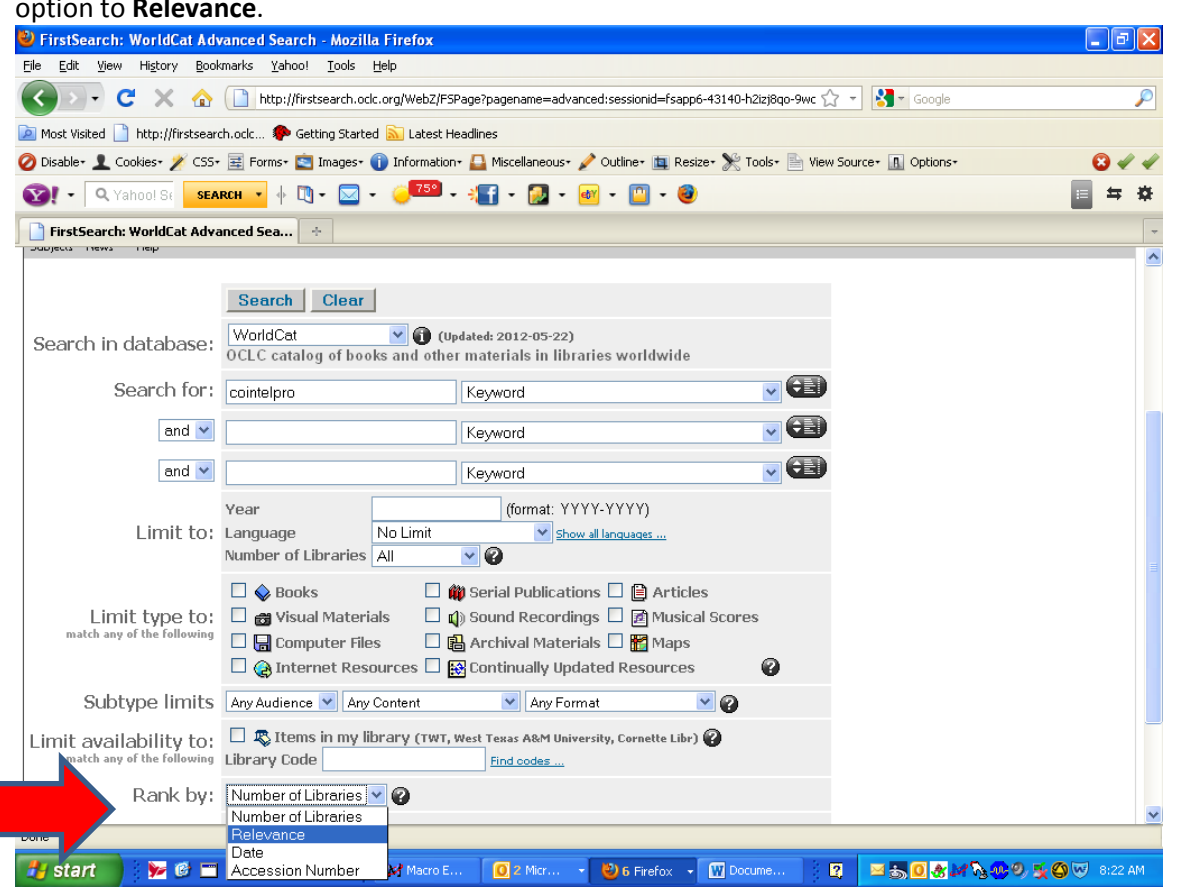

Instead of viewing *All* results, you may prefer to click on the tab for *Books*.

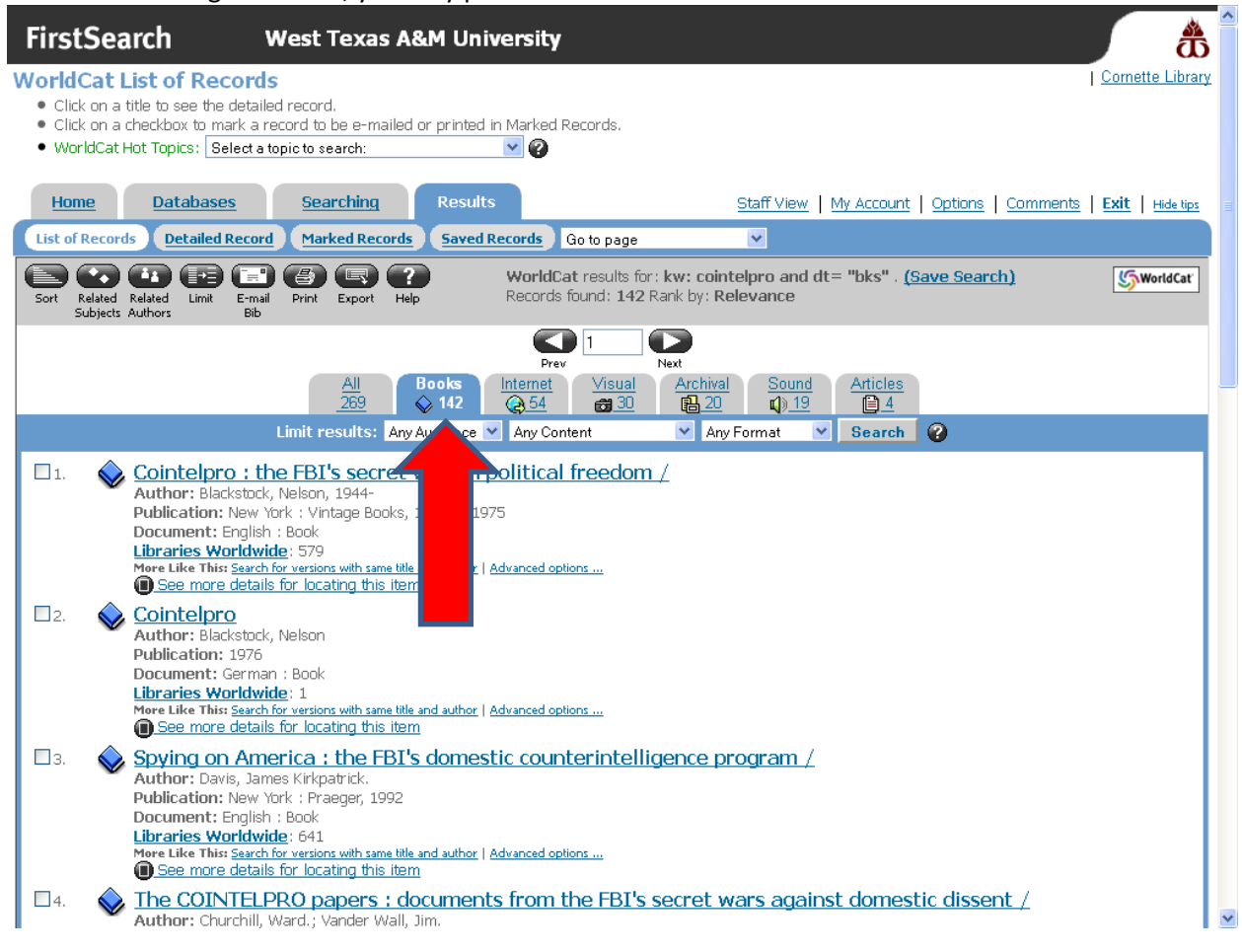